## Setup Guide  $\Big|\begin{array}{c}$  Guide de configuration Guía de configuración (Lea ésto primero)

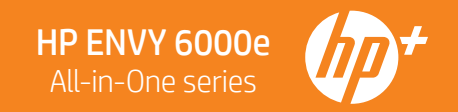

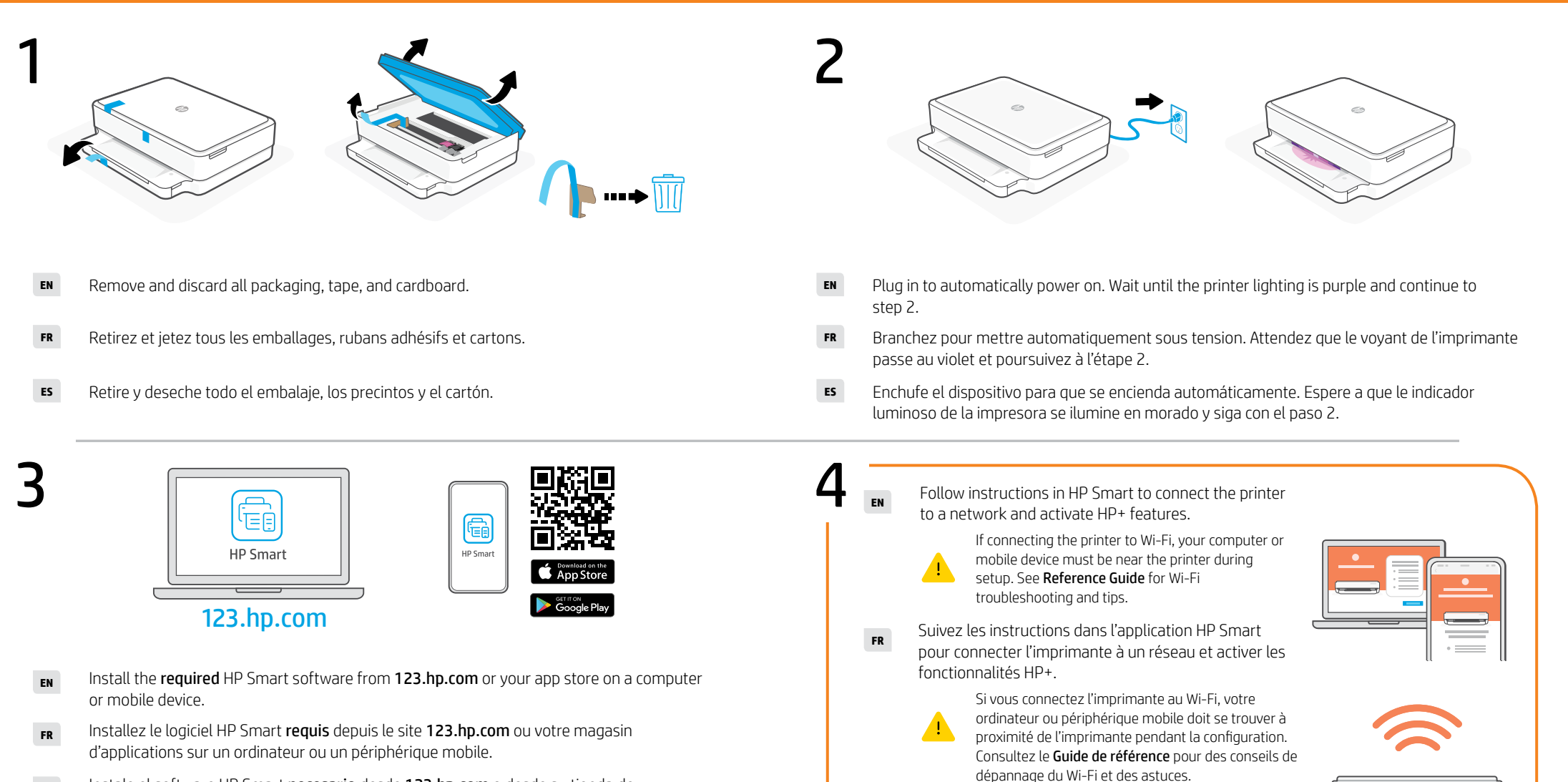

Siga las instrucciones de HP Smart para conectar la impresora a una red y activar las funciones de HP+. **ES**

de problemas relacionados con la Wi-Fi.

 $\blacksquare$ 

Si conecta la impresora a la red Wi-Fi, su ordenador o dispositivo móvil debe estar cerca de la impresora durante la configuración. Consulte la Guía de referencia para obtener consejos e información sobre resolución

Instale el software HP Smart necesario desde [123.hp.com](https://123.hp.com) o desde su tienda de aplicaciones en un ordenador o dispositivo móvil. **ES**

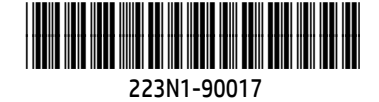

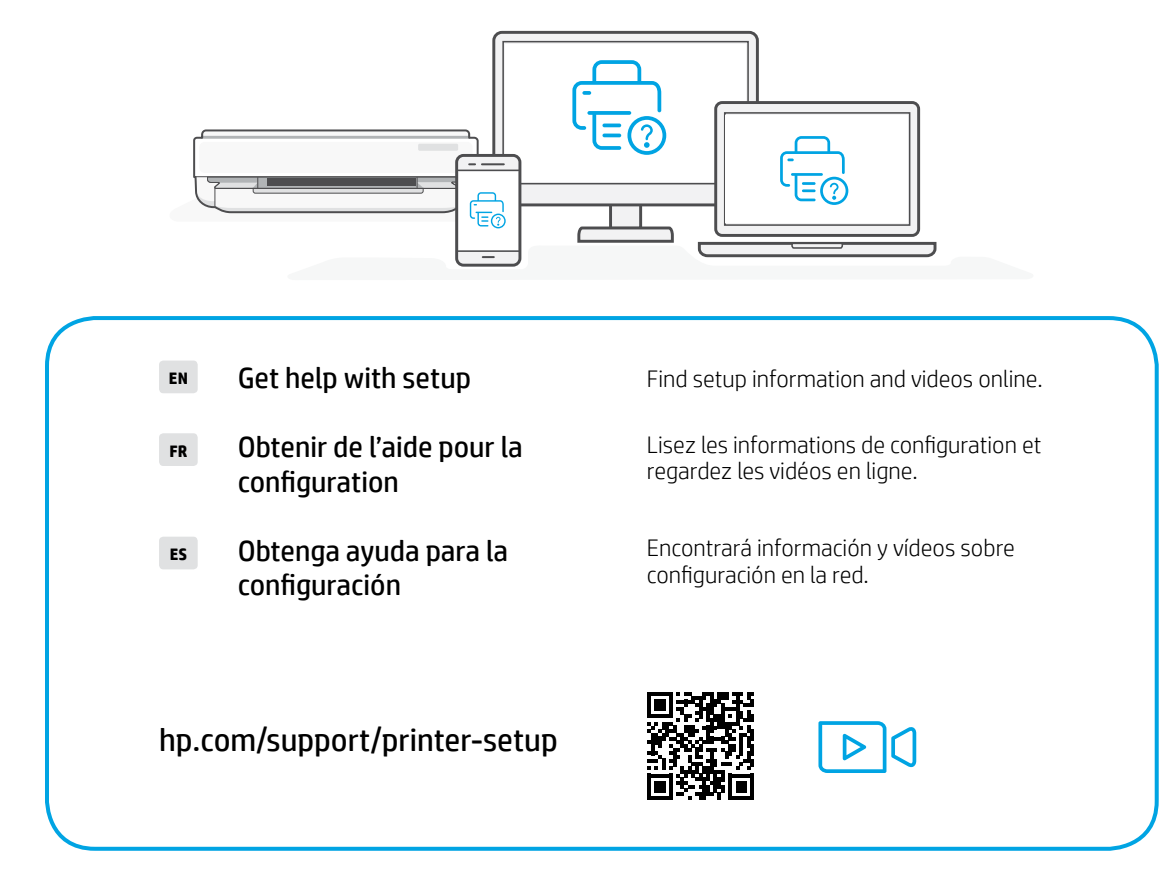

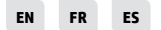

Printed in Thailand Imprimé en Thaïlande Impreso en Tailandia

The Apple logo is a trademark of Apple Inc., registered in the U.S. and other countries. App Store is a service mark of Apple Inc. Android, Google Play, and the Google Play logo are trademarks of Google Inc.

© Copyright 2021 HP Development Company, L.P.